МИНИСТЕРСТВО НАУКИ И ВЫСШЕГО ОБРАЗОВАНИЯ РОССИЙСКОЙ ФЕДЕРАЦИИ федеральное государственное бюджетное образовательное учреждение высшего образования «КУБАНСКИЙ ГОСУДАРСТВЕННЫЙ УНИВЕРСИТЕТ» Факультет математики и компьютерных наук

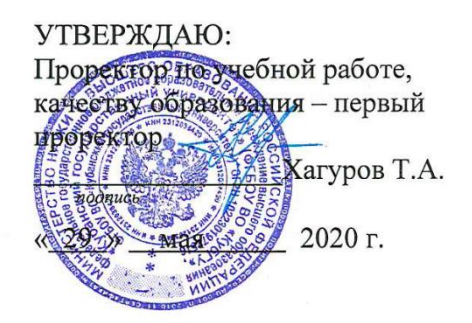

## РАБОЧАЯ ПРОГРАММА ДИСЦИПЛИНЫ (МОДУЛЯ)

## Б1.0.09 ИНФОРМАЦИОННО-КОММУНИКАЦИОННЫЕ ТЕХНОЛОГИИ И АНАЛИЗ ДАННЫХ

Направление подготовки 44.03.05 Педагогическое образование

Направленность (профиль)/ Русский язык. Литература специализация

Форма обучения

заочная

Квалификация (степень) выпускника

бакалавр

Краснодар 2020

# 1 Цели и задачи изучения дисциплины (модуля)

## 1.1 Цель освоения дисциплины

Формирование у студентов системы знаний, умений и навыков в области использования информационных технологий и анализа данных в образовании. Это обусловлено стратегией развития современного общества на основе знаний и высокоэффективных технологий, что требует внесения значительных изменений в педагогическую теорию и практику, активизации поиска новых моделей образования направленных на повышение уровня квалификации и профессионализма будущих пелагогов.

#### 1.2 Задачи дисциплины

Раскрыть дидактические основы педагогических технологий и функциональные возможности используемых в школе информационных технологий. Научить применять современные информационные технологии на практике. Накопить опыт ответственного отношения к процессу обучения, выполнения всех требований, предъявляемых в процессе обучения, самоорганизации.

#### 1.3 Место дисциплины (модуля) в структуре образовательной программы

Дисциплина «Информационно-коммуникационные технологии и анализ данных» относится к обязательной части Блока 1 "Дисциплины (модули)" учебного плана.

1.4 Перечень планируемых результатов обучения по дисциплине (модулю), соотнесенных с планируемыми результатами освоения образовательной программы

Изучение данной учебной дисциплины направлено на формирование у обучающихся универсальных/общепрофессиональных компетенций (УК/ОПК)

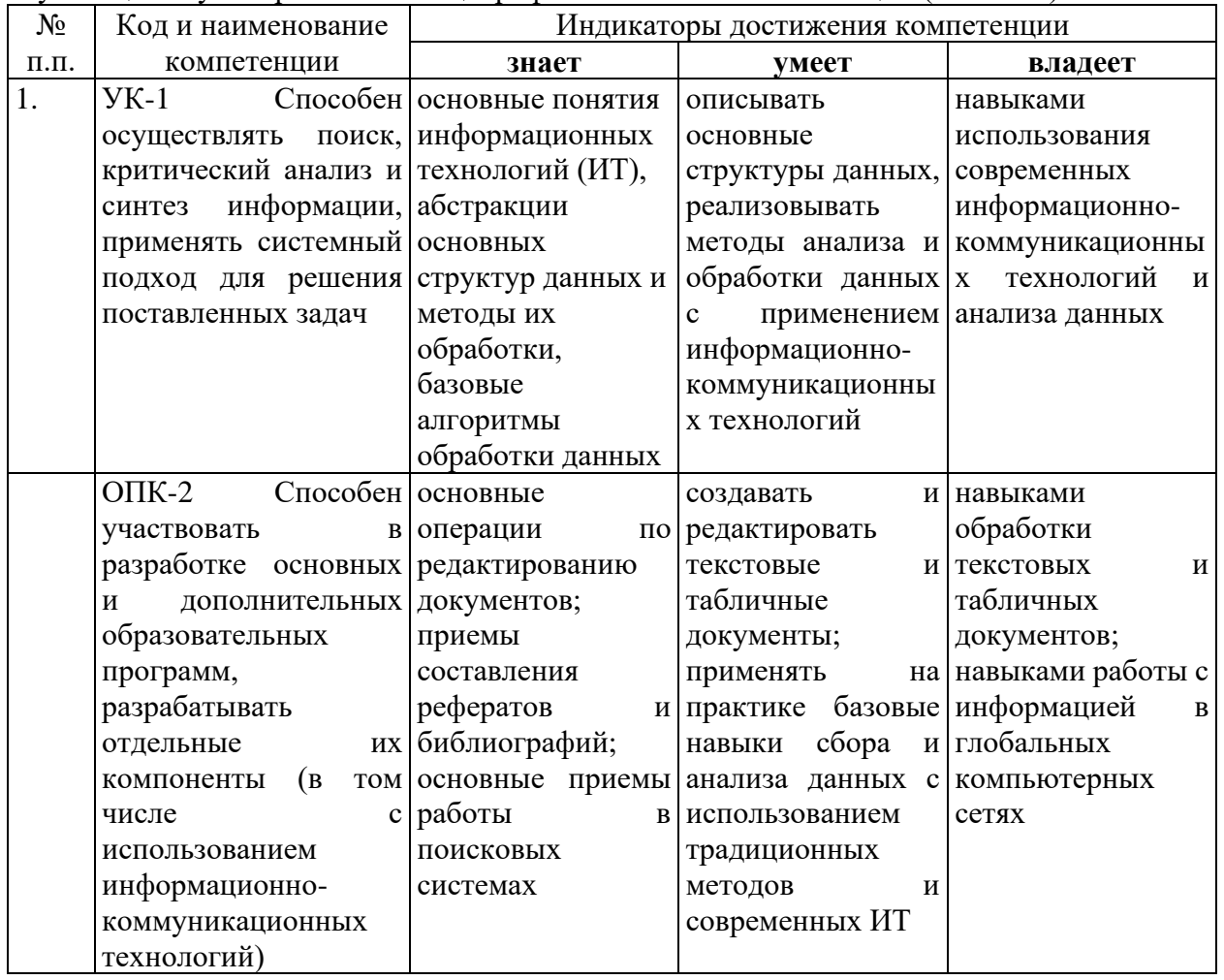

2. Структура и содержание дисциплины

2.1 Распределение трудоёмкости дисциплины по видам работ

## Общая трудоёмкость дисциплины составляет 2 зач. ед. (72 часа), их распределение по видам работ представлено в таблице

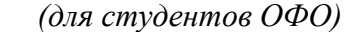

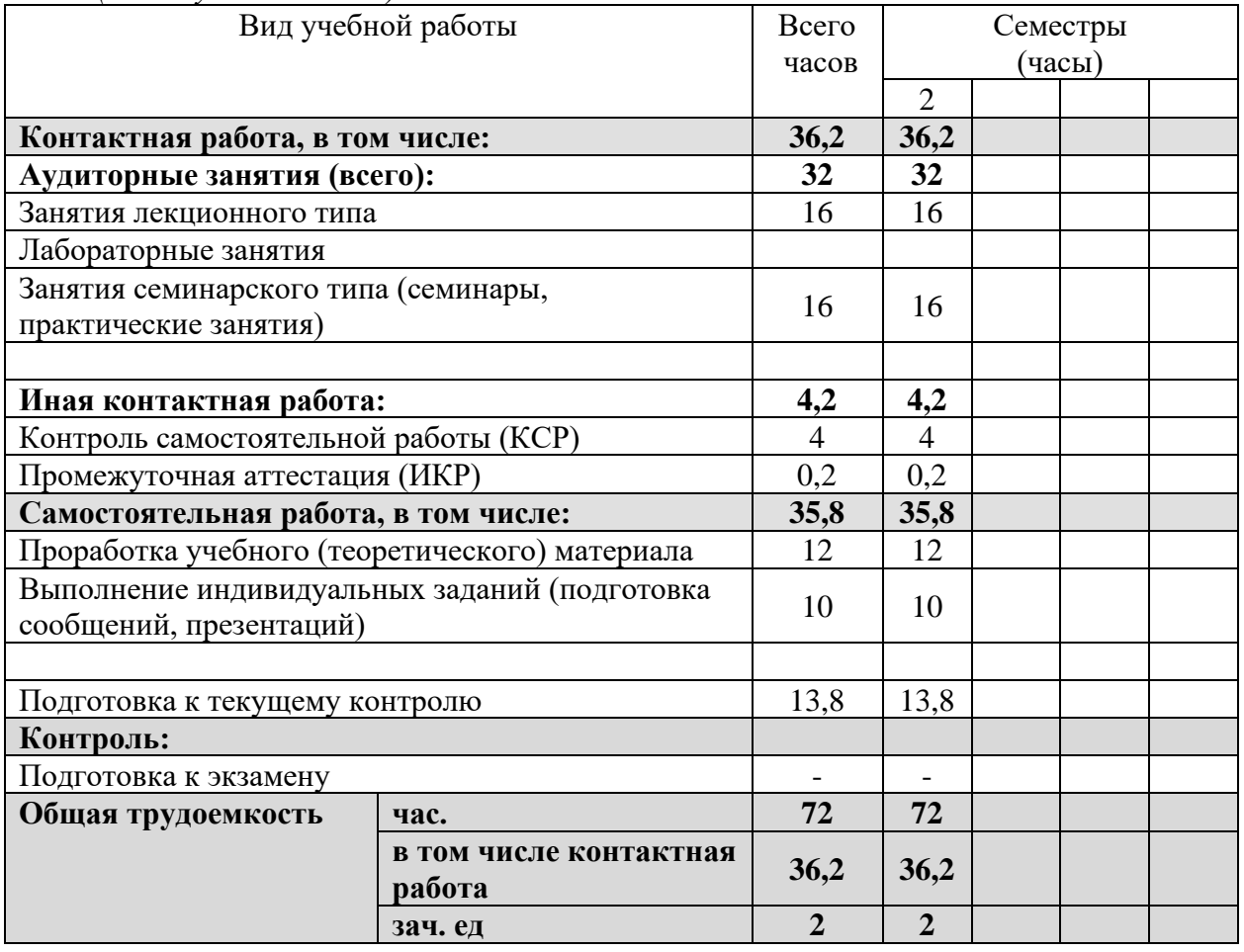

## **2.2 Структура дисциплины**

Распределение видов учебной работы и их трудоемкости по разделам дисциплины. Разделы (темы) дисциплины, изучаемые в 2 семестре *(очная форма)*

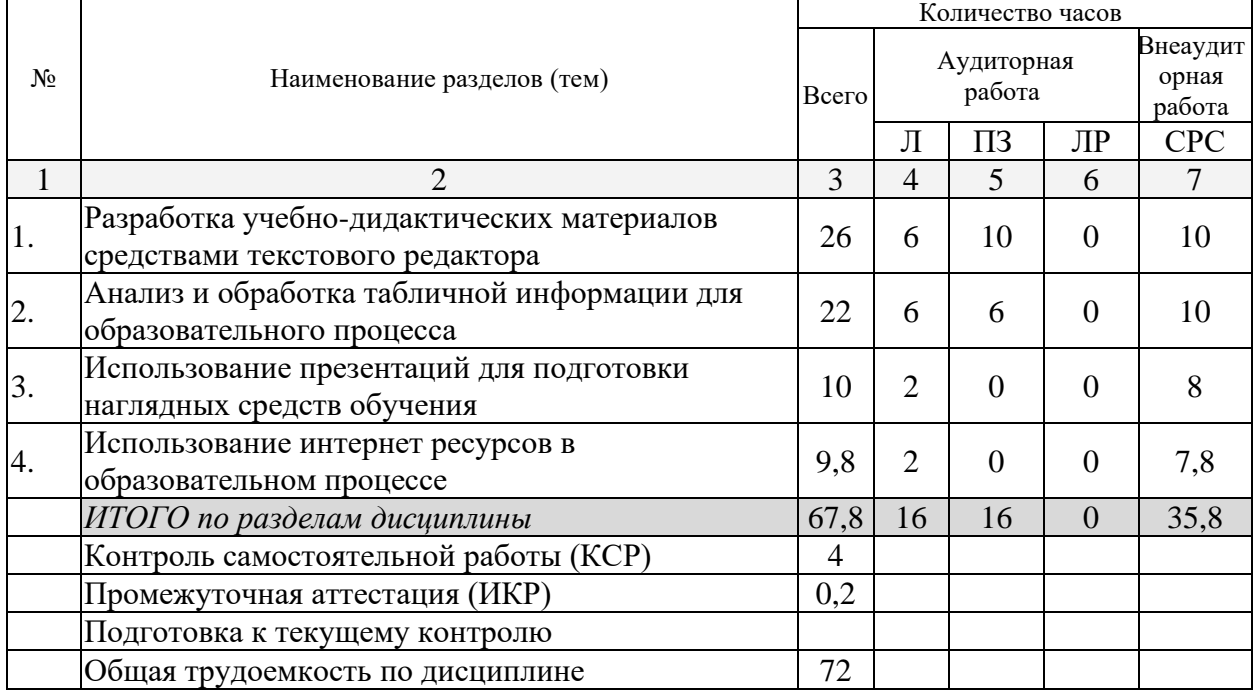

Примечание: Л – лекции, ПЗ – практические занятия / семинары, ЛР – лабораторные занятия, СРС – самостоятельная работа студента

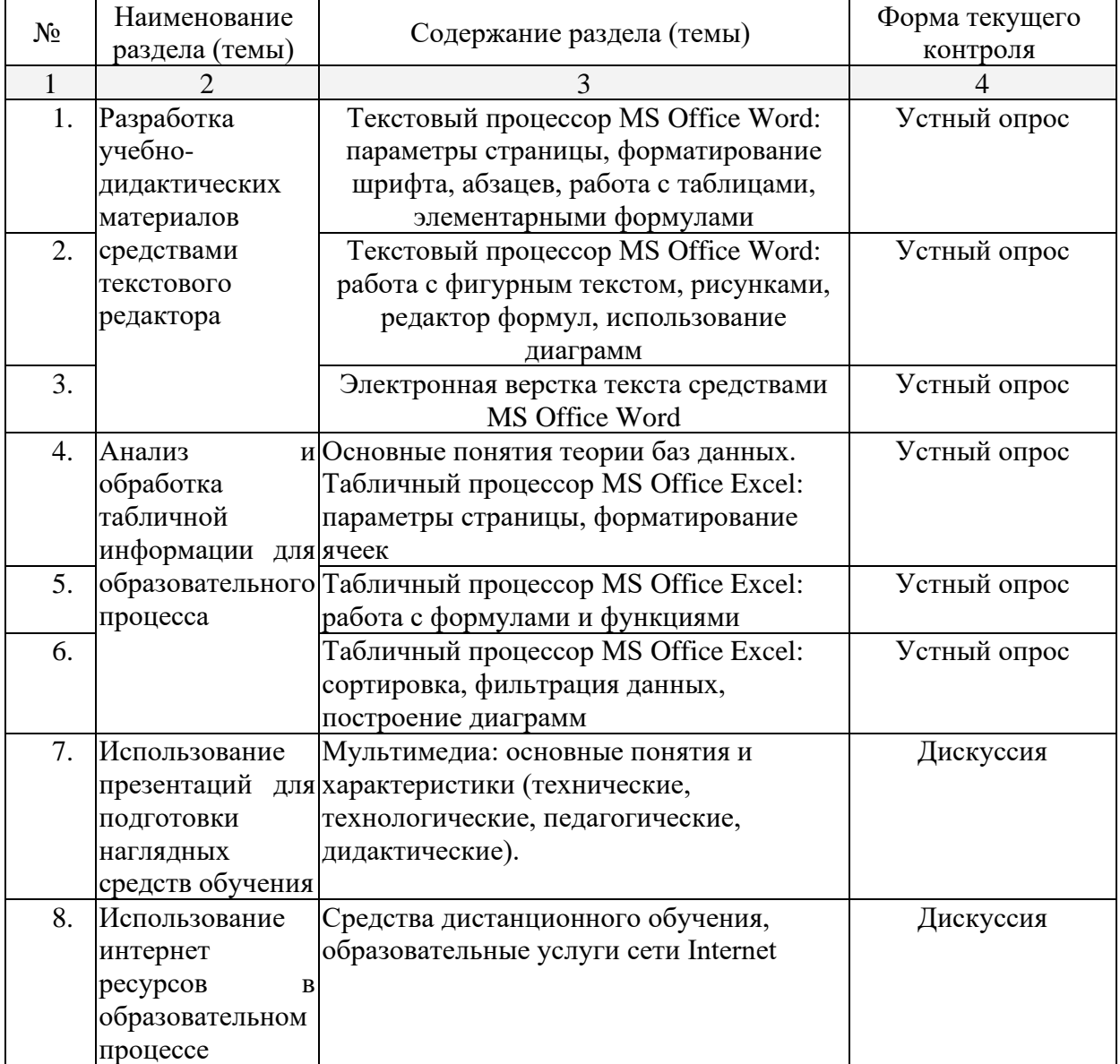

#### **2.3 Содержание разделов (тем) дисциплины 2.3.1 Занятия лекционного типа**

#### **2.3.2 Занятия семинарского типа**

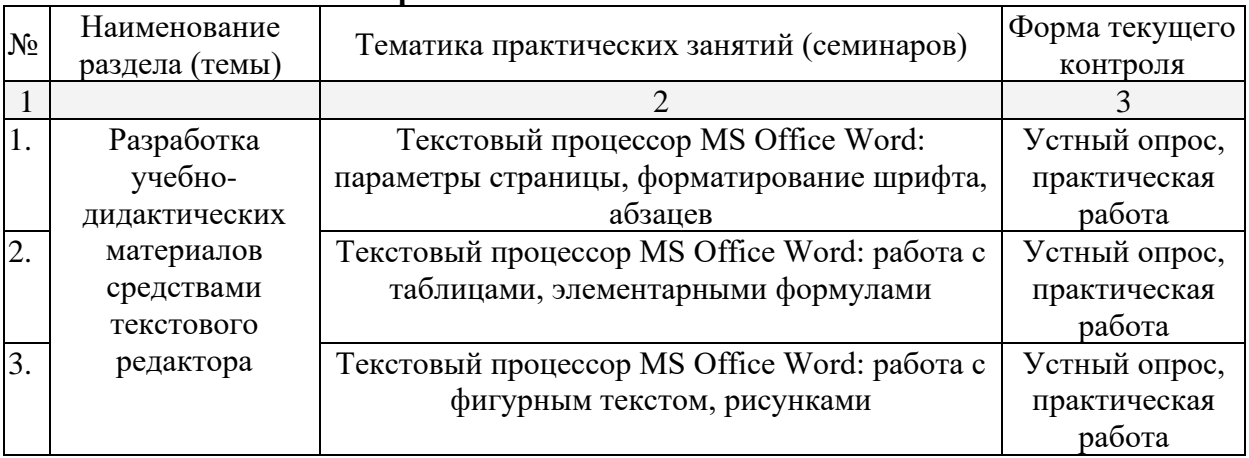

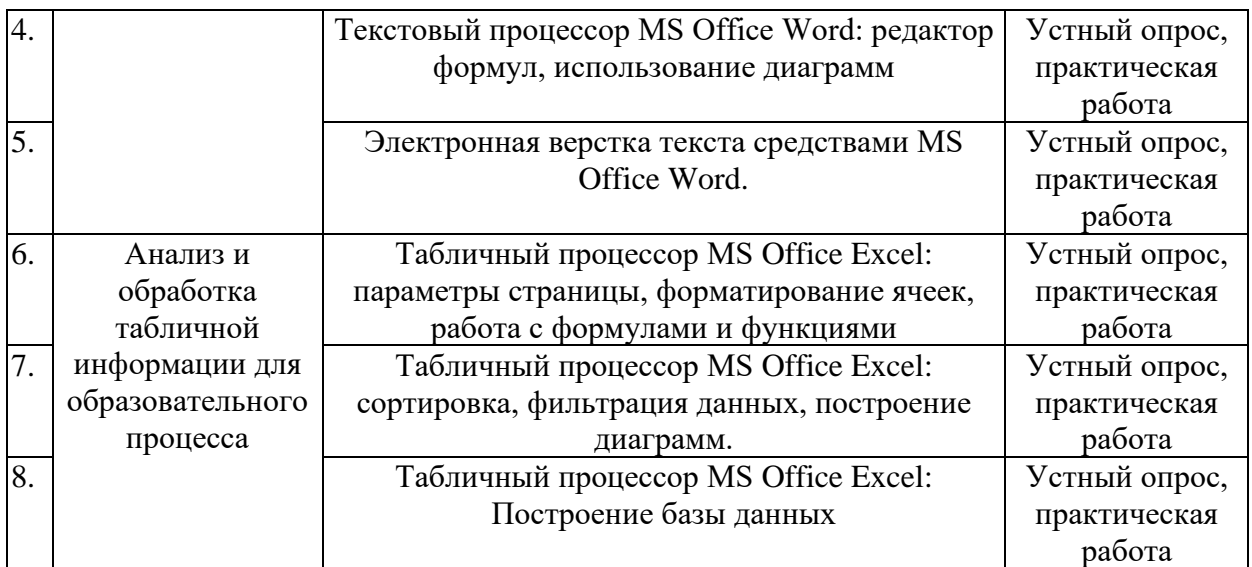

#### **2.3.3 Лабораторные занятия**

Занятия лабораторного типа не предусмотрены учебным планом.

Защита лабораторной работы (ЛР), выполнение курсового проекта (КП), курсовой работы (КР), расчетно-графического задания (РГЗ), написание реферата (Р), эссе (Э), коллоквиум (К), тестирование (Т) и т.д.

## **2.3.4 Примерная тематика курсовых работ (проектов)**

Курсовые работы не предусмотрены

### **2.4 Перечень учебно-методического обеспечения для самостоятельной работы обучающихся по дисциплине (модулю)**

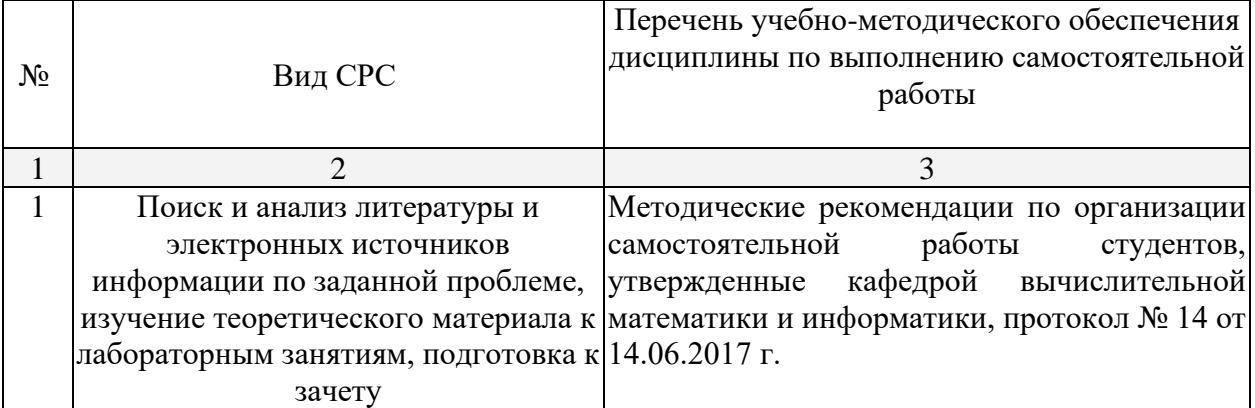

Учебно-методические материалы для самостоятельной работы обучающихся из числа инвалидов и лиц с ограниченными возможностями здоровья (ОВЗ) предоставляются в формах, адаптированных к ограничениям их здоровья и восприятия информации:

Для лиц с нарушениями зрения:

– в печатной форме увеличенным шрифтом,

– в форме электронного документа,

– в форме аудиофайла,

– в печатной форме на языке Брайля.

Для лиц с нарушениями слуха:

– в печатной форме,

– в форме электронного документа.

Для лиц с нарушениями опорно-двигательного аппарата:

– в печатной форме,

– в форме электронного документа,

– в форме аудиофайла.

Данный перечень может быть конкретизирован в зависимости от контингента обучающихся.

#### **3. Образовательные технологии**

Практические занятия, самостоятельные работы, зачет. В ходе обучения предполагается консультирование студентов с использованием средств информационнокоммуникационных технологий. На практических занятиях выполняются индивидуальные работы. Зачет выставляется после выполнения всех индивидуальных работ.

Для лиц с ограниченными возможностями здоровья предусмотрена организация консультаций с использованием электронной почты.

#### **4. Оценочные и методические материалы**

**4.1 Оценочные средства для текущего контроля успеваемости и промежуточной аттестации**

Оценочные средства предназначены для контроля и оценки образовательных достижений обучающихся, освоивших программу учебной дисциплины «название дисциплины».

Оценочные средства включает контрольные материалы для проведения **текущего контроля** в форме практических заданий и **промежуточной аттестации** в форме вопросов и заданий зачету.

Оценочные средства для инвалидов и лиц с ограниченными возможностями здоровья выбираются с учетом их индивидуальных психофизических особенностей.

– при необходимости инвалидам и лицам с ограниченными возможностями здоровья предоставляется дополнительное время для подготовки ответа на экзамене;

– при проведении процедуры оценивания результатов обучения инвалидов и лиц с ограниченными возможностями здоровья предусматривается использование технических средств, необходимых им в связи с их индивидуальными особенностями;

– при необходимости для обучающихся с ограниченными возможностями здоровья и инвалидов процедура оценивания результатов обучения по дисциплине может проводиться в несколько этапов.

Процедура оценивания результатов обучения инвалидов и лиц с ограниченными возможностями здоровья по дисциплине (модулю) предусматривает предоставление информации в формах, адаптированных к ограничениям их здоровья и восприятия информации:

Для лиц с нарушениями зрения:

– в печатной форме увеличенным шрифтом,

– в форме электронного документа.

Для лиц с нарушениями слуха:

– в печатной форме,

– в форме электронного документа.

Для лиц с нарушениями опорно-двигательного аппарата:

– в печатной форме,

– в форме электронного документа.

Данный перечень может быть конкретизирован в зависимости от контингента обучающихся.

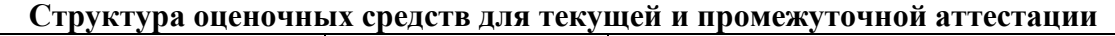

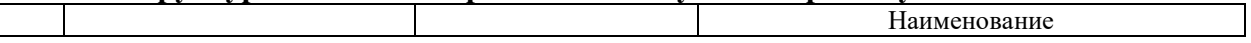

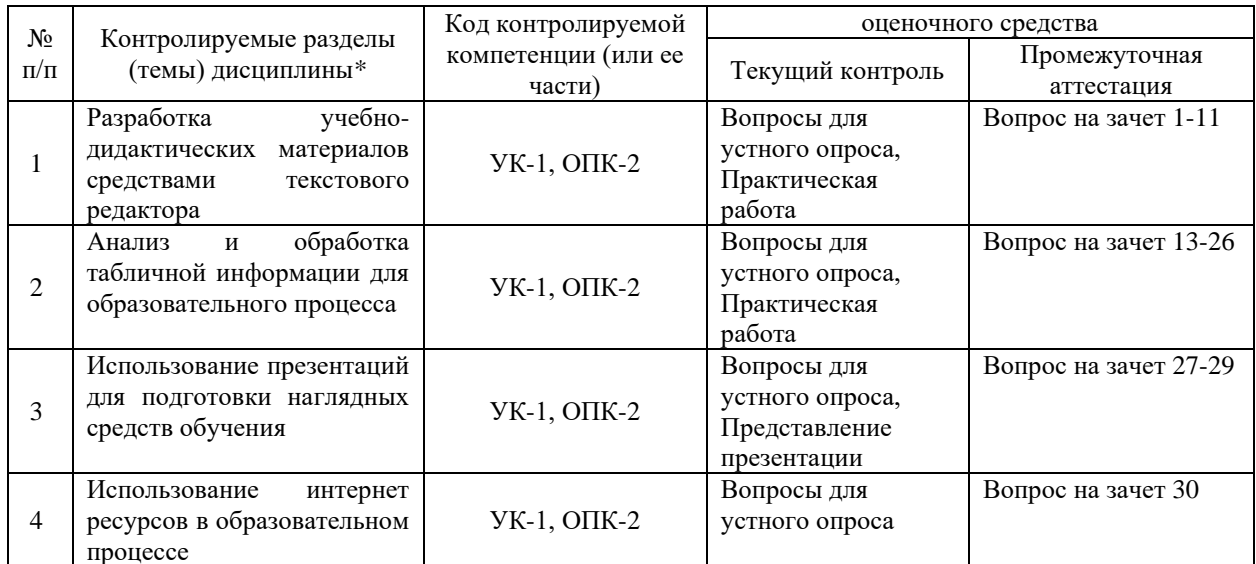

## Показатели, критерии и шкала оценки сформированных компетенций

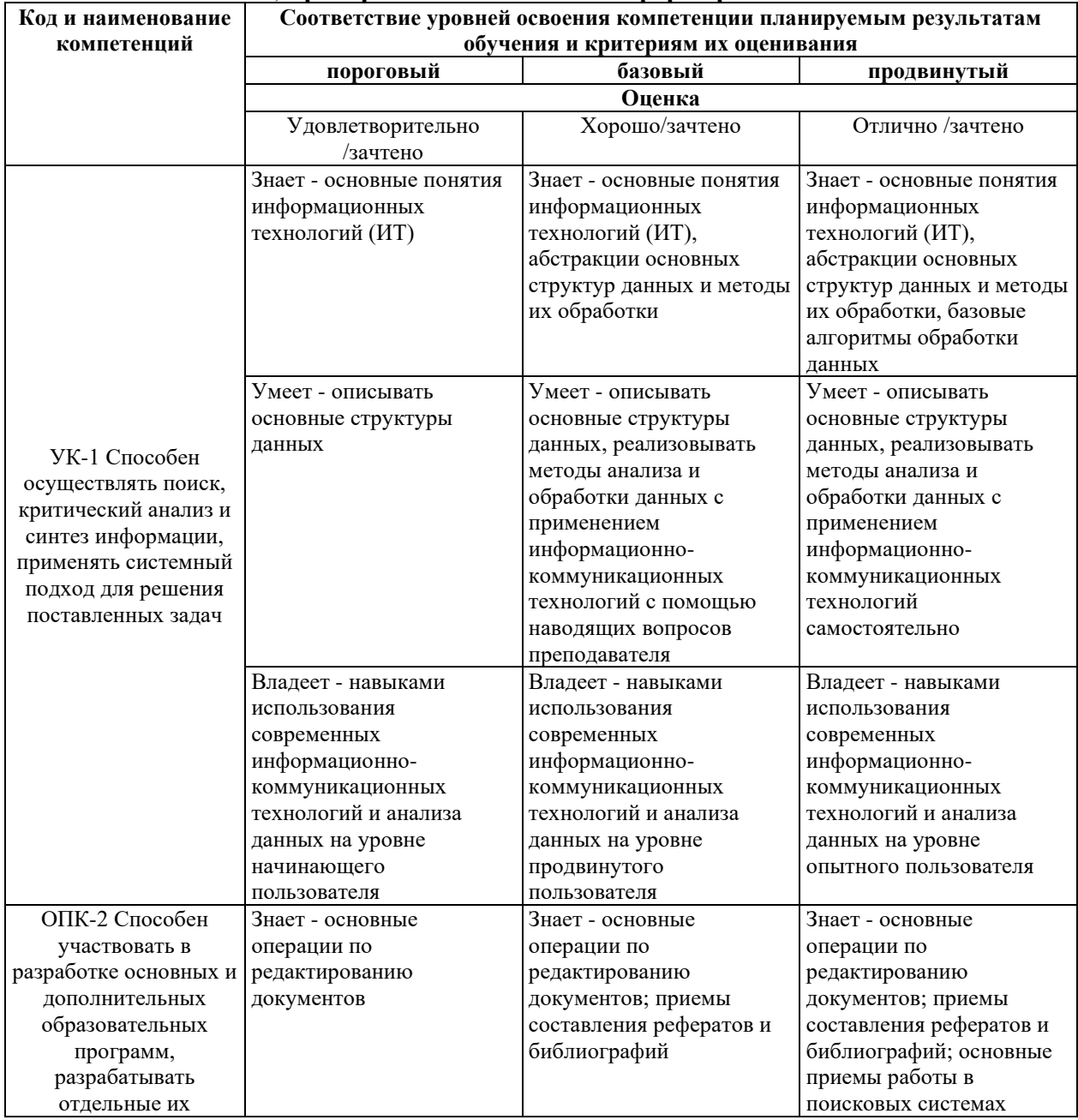

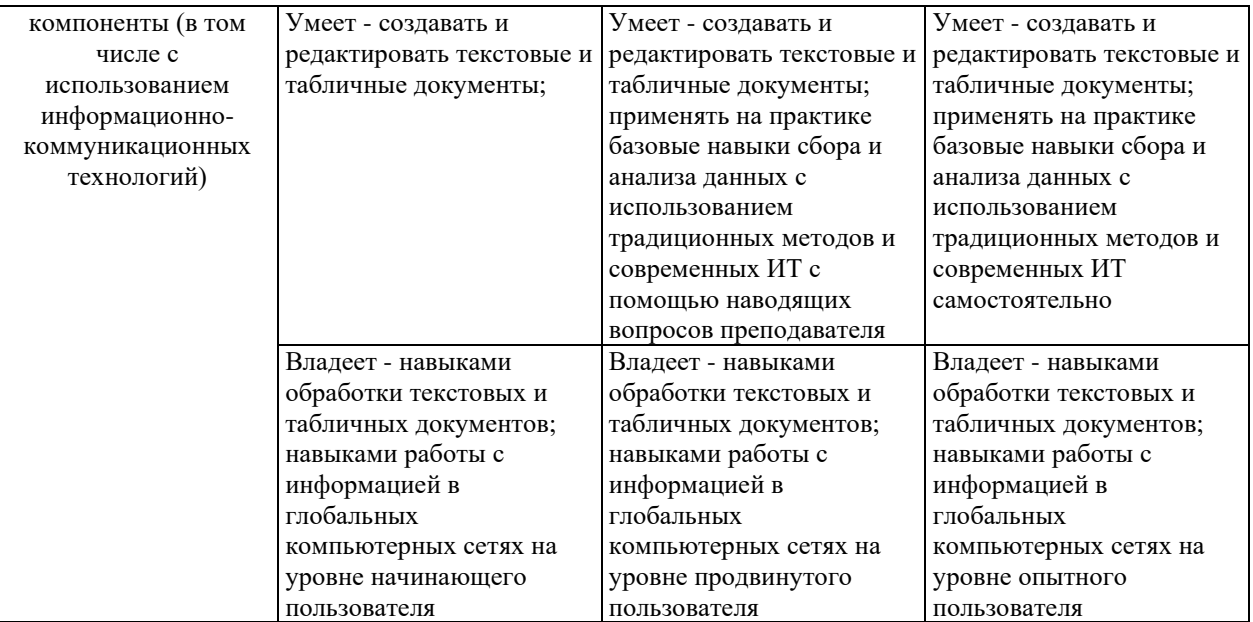

**Типовые контрольные задания или иные материалы, необходимые для оценки знаний, умений, навыков и (или) опыта деятельности, характеризующих этапы формирования компетенций в процессе освоения образовательной программы**

#### **Типовые задания практических работ**

- 1. Практикум по основам информационных технологий / С. П. Седых, С. В. Юнов ; М-во образования РФ, КубГУ, Ин-т экономики, права и естеств. спец. - Краснодар : [б. и.], 2003. - 70 с. : ил. - Библиогр.: с. 69.
- 2. Сборник заданий по Microsoft Excel / С. В. Юнов, Н. Н. Юнова ; М-во образования и науки Рос. Федерации, Ин-т экономики, права и гуманит. спец. - Краснодар : [Институт экономики, права и гуманитарных специальностей], 2006. - 39 с. : ил. - Библиогр.: с. 39. - ISBN 5948880249

## *Перечень компетенций (части компетенции), проверяемых оценочным средством: УК-1, ОПК-2*

#### **Вопросы для устного опроса**

#### **Вопросы для устного опроса по разделу «Разработка учебно-дидактических материалов средствами текстового редактора»**

- 1. Перечислите основные элементы окна MS Word.
- 2. Для чего предназначена кнопка «Office»?
- 3. Как настроить параметры страницы в MS Word?
- 4. Какие группы содержит вкладка «Главная»?
- 5. Как открыть диалоговое окно «Шрифт»?
- 6. Как включить отображение всех непечатаемых символов?
- 7. Что такое режим вставки и режим замещения. В каких случаях целесообразно использовать режим замещения символов?
- 8. Как перейти на новую строку, не закончив набор текущей, но и не начиная нового абзана?
- 9. Опишите способы выделения элементов текста.
- 10. Как можно перемещать или копировать участок текста?
- 11. Как найти фрагмент текста с учетом его формата?
- 12. Перечислите все параметры формата символов, которые можно установить средствами MS Word.
- 13. Перечислите все параметры формата абзацев, которые можно установить средствами MS Word.
- 14. Что такое список? Какие вилы списков Вы знаете?
- 15. Как изменить маркер списка?
- 16. Какие группы содержит вкладка «Вставка»?
- 17. Как вставить таблицу размером 13х10?
- 18. Как вставить строки/столбцы в таблицу?
- 19. Как изменить высоту строки в таблице?
- 20. Как изменить тип и ширину линии, обрамляющей таблицу?
- 21. Как изменить заливку ячеек таблицы?
- 22. Как вставить рисунок в документ MS Word?
- 23. Как масштабировать рисунок?
- 24. Какие фигуры можно рисовать с помощью MS Word?
- 25. Как изменить параметры рисованного объекта?
- 26. Что такое колонтитул и как его вставить в текстовый документ средствами MS Word?
- 27. Как пронумеровать страницы документа, не указывая номер на первой странице?
- 28. Где могут размещаться сноски и как сноску вставить в документ MS Word?
- 29. Как создать многоколоночный текст в MS Word?
- 30. Как с помощью MS Word создать формулу?
- 31. Как создать диаграмму, используя таблицу MS Word?
- 32. Какие справочные разделы документа можно сформировать автоматически с помощью MS Word?

#### Перечень компетениий (части компетениии), проверяемых оценочным средством: УК-1, ОПК-2

#### Вопросы для устного опроса по разделу «Анализ и обработка табличной информации для образовательного процесса»

- 1. Для чего нужен редакторов электронных таблиц?
- 2. Перечислите основные элементы окна MS Office Excel.
- 3. Какие существуют способы получения справочной информации в среде в MS Office Excel.
- 4. Что такое «первичная» и «вторичная информация»?
- 5. Как осуществить ввод информации в ячейку (текста, числа, даты, формулы) в MS Office Excel?
- 6. Какие существуют способы редактирования информации в MS Office Excel?
- 7. Как выделить строки, столбцы, ячейки, диапазон ячеек в MS Office Excel?
- 8. Для чего нужно выделять информацию?
- 9. Как удалить, добавить, очистить ячейки?
- 10. Как изменить ширину столбцов и высоту строк в MS Office Excel.?
- 11. Какие форматы данных в Excel знаете?
- 12. Как форматировать ячейки электронной таблицы в MS Office Excel?
- 13. Как осуществить специальное (частичное) копирование в MS Office Excel?
- 14. Что такое «относительные» и «абсолютные» адресные ссылки? Приведите пример.
- 15. Приведите примеры использования функций логической категории в MS Office Excel.
- 16. Приведите примеры использования функций текстовой категории в MS Office Excel.
- 17. Приведите примеры использования функций статистической категории в MS Office Excel.
- 18. Как построить и отредактировать диаграмму в MS Office Excel?
- 19. Как произвести сортировку данных таблицы в MS Office Excel?
- 20. Как произвести поиск данных с помощью средства автофильтра?
- 21. Что такое диапазон критериев в MS Office Excel при работе с расширенным фильтром?
- 22. Как произвести поиск данных с помощью расширенного фильтра с помощью диапазона критериев в MS Office Excel?
- 23. Как подвести промежуточные итоги в MS Office Excel?
- 24. Как переименовать рабочий лист в MS Office Excel?
- 25. Как скопировать рабочий лист в MS Office Excel?
- 26. Как переместить рабочий лист в MS Office Excel?
- 27. Что такое колонтитул и как его вставить в табличный документ в MS Office Excel?
- 28. Как просмотреть документ Excel перед печатью?

29. Как можно изменить параметры страницы документа MS Office Excel?

## *Перечень компетенций (части компетенции), проверяемых оценочным средством: УК-1, ОПК-2*

## **Вопросы для устного опроса по разделу «Использование презентаций для подготовки наглядных средств обучения»**

- 1. Объясните происхождение термина «презентация».
- 2. Что такое дизайн и шаблон презентации?
- 3. Как добавить новый слайд в презентацию?
- 4. Как удалить слайд?
- 5. Как изменить порядок слайдов в презентации?
- 6. Как изменить фон и цвета на слайде?
- 7. Перечислите все виды отображения слайдов в окне приложения MS PowerPoint.
- 8. Опишите все операции с меткой-заполнителем.
- 9. Как добавить на слайд картинку?
- 10. Как добавить на слайд диаграмму?
- 11. Как добавить на слайд таблицу?
- 12. Как добавить на слайд текстовую надпись?
- 13. Как изменить маркировку пунктов списка на слайде?
- 14. Как изменить шрифт для текста на слайде?
- 15. Как настроить анимацию элементов слайда?
- 16. Какие параметры эффектов анимации можно изменять при их настройке?
- 17. Перечислите варианты демонстрации слайдов.
- 18. Как создаются управляющие кнопки? Для чего их можно использовать?

*Перечень части компетенции, проверяемых оценочным средством: УК-1, ОПК-2*

## **Вопросы для устного опроса по разделу «Использование интернет ресурсов в образовательном процессе»**

- 1. Какие компьютерные сети бывают?
- 2. Что такое Интернет?
- 3. Как работает Интернет?
- 4. Какие форматы адреса в Интернет Вы знаете?
- 5. Приведите примеры доменов.
- 6. Что такое браузер?
- 7. Что такое электронная почта?
- 8. Какие программы для работы с электронной почтой Вы знаете?
- 9. Какие поисковые системы Вам известны?
- 10. Понятие, сущность информационных ресурсов в сфере образования, размещенных в сети Интернет.
- 11. Классификация информационных ресурсов в сфере образования, размещенных в сети Интернет (научно-популярная информация, справочная информация, образовательная информация, познавательная информация).

## *Перечень компетенций (части компетенции), проверяемых оценочным средством: УК-1, ОПК-2*

## **Зачетно-экзаменационные материалы для промежуточной аттестации (экзамен/зачет)**

## **Примеры заданий промежуточной аттестации**

1. Выполнить форматирование текста в MS Office Word по предлагаемому образцу:

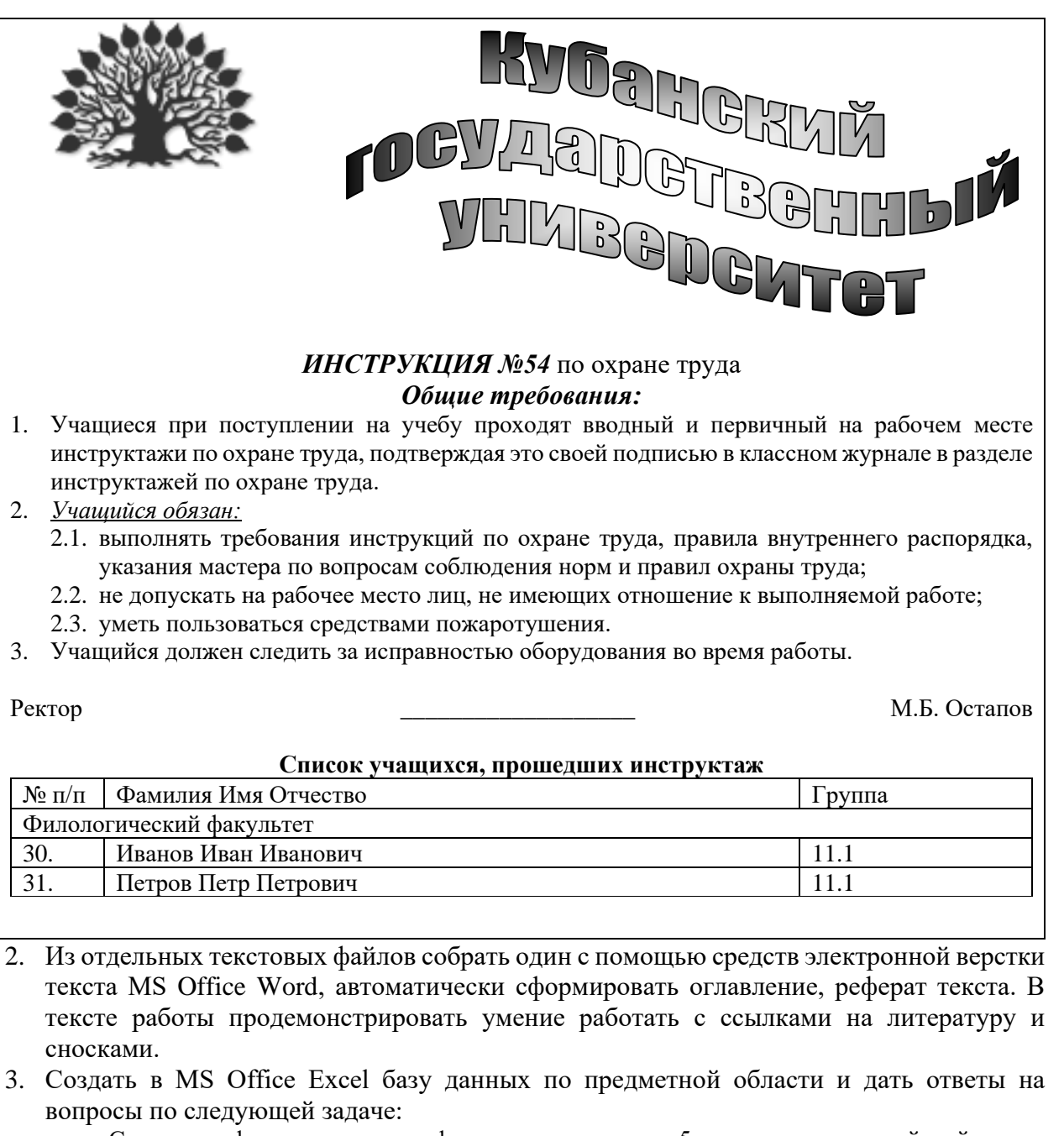

Студенты филологического факультета изучают 5 предметов: английский язык, французский язык, китайский язык, греческий язык и информатику. Работодателю необходима информация о:

- выпускниках факультета, имеющих отличные оценки по английскому языку и информатике.
- выпускниках факультета с отличной оценкой по информатике и не имеющих троек по всем иностранным языкам.
- выпускниках факультета, имеющих отлично по одному из восточных языков
- выпускниках без троек.
- 4. Подготовить презентацию в MS PowerPoint на заданную тему.

*Перечень компетенций (части компетенции), проверяемых оценочным средством: УК-1, ОПК-2*

## **Вопросы к зачету**

- 1. Назначение текстовых редакторов. Структура окна MS Office Word. Способы получения справочной информации в среде MS Office Word.
- 2. Форматирование символов и абзацев в MS Office Word.
- 3. Параметры страниц документа в MS Office Word.
- 4. Поиск и замена фрагмента текста в MS Office Word.
- 5. Колонтитулы, сноски, нумерация страниц в MS Office Word.
- 6. Автоматический перенос, проверка орфографии в тексте в MS Office Word.
- 7. Работа с таблицами в MS Office Word.
- 8. Вставка объектов в документ MS Office Word.
- 9. Работа с формулами в MS Office Word.
- 10. Создание диаграмм в MS Office Word.
- 11. Работа с несколькими документами MS Office Word.
- 12. Назначение редакторов электронных таблиц. Структура окна MS Office Excel. Способы получения справочной информации в среде в MS Office Excel.
- 13. Первичная и вторичная информация. Ввод информации в ячейку (текста, числа, даты, формулы) в MS Office Excel.
- 14. Способы редактирования информации в MS Office Excel.
- 15. Выделение строк, столбцов, ячеек, диапазона ячеек в MS Office Excel. Цели выделения.
- 16. Удаление, добавление, очистка ячеек, изменение ширины столбцов и высоты строк в MS Office Excel.
- 17. Форматы данных в Excel и их представление. Форматирование ячеек электронной таблицы в MS Office Excel.
- 18. Заполнение рядов чисел, дат или других элементов. Специальное (частичное) копирование в MS Office Excel.
- 19. Формулы. Ввод, копирование формул (относительные и абсолютные адресные ссылки) в MS Office Excel.
- 20. Стандартные функции (простые и вложенные). Примеры использования функций различных категорий. в MS Office Excel
- 21. Диаграммы. Построение, редактирование в MS Office Excel.
- 22. Сортировка данных таблицы в MS Office Excel.
- 23. Поиск данных с помощью средства автофильтра. Расширенная фильтрация с помощью диапазона критериев в MS Office Excel.
- 24. Создание промежуточных итогов в MS Office Excel.
- 25. Работа с рабочими листами (переименование, копирование, и т.д.) в MS Office Excel.
- 26. Подготовка документа Excel к печати (параметры страницы, колонтитулы) в MS Office Excel.
- 27. Создание презентаций, вставка объектов MS Office Word, Paint в презентацию MS Office PowerPoint.
- 28. Подготовка и демонстрация презентаций MS Office PowerPoint.
- 29. MS Office PowerPoint. Как создаются управляющие кнопки? Для чего их можно использовать?
- 30. Понятие, сущность и классификация информационных ресурсов в сфере образования, размещенных в сети Интернет (научно-популярная информация, справочная информация, образовательная информация, познавательная информация).

## *Перечень компетенций (части компетенции), проверяемых оценочным средством: УК-1, ОПК-2*

#### **4.2 Методические материалы, определяющие процедуры оценивания знаний, умений, навыков и (или) опыта деятельности, характеризующих этапы формирования компетенций**

#### *Методические рекомендации, определяющие процедуры оценивания на зачете:*

Согласно учебному плану дисциплины студенты сдают зачет в 7-м семестре.

Зачет выставляется при достаточно полном знании материала учебной программы, отсутствии грубых ошибок при его изложении и ответах на вопросы, умении на основе теоретических знаний делать практические выводы, применять полученные знания при решении задач.

Преподаватель учитывает работу студента в течение семестра: успешно выполненная контрольная работа положительно влияет на оценивание знаний студента.

Зачет не может быть получен при незнании основных вопросов курса, неумении на основе теоретических знаний делать практические выводы и применять полученные знания при решении задач.

## **5. Перечень основной и дополнительной учебной литературы, необходимой для освоения дисциплины (модуля)**

#### **5.1 Основная литература:**

1. Василькова И.В. Основы информационных технологий в Microsoft Office 2010: практикум / И.В. Василькова, Е.М. Васильков, Д.В. Романчик. — Минск: ТетраСистемс, 2012. — 143 с. — ISBN 978-985-536-287-7 .

— URL: <http://biblioclub.ru/index.php?page=book&id=111911>

2. Гураков А.В. Информатика: Введение в Microsoft Office: учеб. пособие / А.В. Гураков, А.А. Лазичев ; Министерство образования и науки РФ, ТГУСУР. — Томск: Эль Контент, 2012. — 120 с. — ISBN 978-5-4332-0033-3.

— URL: <http://biblioclub.ru/index.php?page=book&id=208646>

3. Информатика: лабораторный практикум / Министерство образования и науки РФ, ФГАОУ ВО «Северо-Кавказский федеральный университет»; сост. О.В. Вельц, И.П. Хвостова. — Ставрополь: СКФУ, 2017. — 197 с.

— URL: <http://biblioclub.ru/index.php?page=book&id=466915>

4. Кудинов Ю.И. Практикум по основам современной информатики [Электронный ресурс]: учеб. пособие / Ю.И. Кудинов, Ф.Ф. Пащенко, А.Ю. Келина. — СПб: Лань, 2011. — 352 с. — Режим доступа: [https://e.lanbook.com/book/68471.](https://e.lanbook.com/book/68471)

5. Романова А.А. Информатика: учебно-методическое пособие / А.А. Романова; Частное образовательное учреждение ВПО «Омская юридическая академия». — Омск: Омская юридическая академия, 2015. — 144 с.

— URL: <http://biblioclub.ru/index.php?page=book&id=375165>

Для освоения дисциплины инвалидами и лицами с ограниченными возможностями здоровья имеются издания в электронном виде в электронно-библиотечных системах «Лань» и «Юрайт».

#### **5.2 Дополнительная литература:**

1. Калмыкова О.В. Практикум по дисциплине Microsoft Office: учеб. пособие / О.В. Калмыкова, А.А. Черепанов. — М.: Евразийский открытый институт, 2009. — 158 с. — ISBN 978-5-374-00329-1. — URL: <http://biblioclub.ru/index.php?page=book&id=93165>

2. Могилев А. В. Информатика: учебное пособие для студентов вузов. — 7-е изд., стер. — М.: Академия, 2009. — 841 с.

3. Спиридонов, О.В. Работа в Microsoft Word 2007 / О.В. Спиридонов. — М.: Интернет-Университет Информационных Технологий, 2008. - 346 с.

— URL: <http://biblioclub.ru/index.php?page=book&id=234810>

4. Шафрин Ю. А. Информационные технологии: в 2 ч. — Ч. 2: Офисная технология и информационные системы / Ю. Шафрин. — М.: БИНОМ. Лаборатория знаний , 2003. — 336 с.

#### **5.3. Периодические издания:**

1. Научно-методический журнал по методике преподавания информатики и информатизации образования «Информатика и образование».

2. Научно-практический журнал для учителей информатики, методистов, преподавателей вузов и колледжей «Информатика в школе»

## **6. Методические указания для обучающихся по освоению дисциплины (модуля)**

Согласно учебному плану студенты сдают зачет по дисциплине «Информационнокоммуникационные технологии и анализ данных» во втором семестре в соответствии с расписанием. Зачет является формой контроля усвоения студентом учебной программы по дисциплине, а также выполнения практических и самостоятельных работ.

Результат сдачи зачета по прослушанному курсу оценивается как итог деятельности студента в семестре, а именно – по результатам работы на практических занятиях и выполнения самостоятельных работ.

Для сдачи зачета надо изучить теоретический материал разделов 1-4 таблицы п.2.3.1. Также студент должен научиться выполнять практические задания по темам этих разделов на практических занятиях и в ходе выполнения самостоятельных заданий. Теоретические вопросы к зачету приведены в пункте 4. Зачет выставляется после успешного выполнения практических работ.

В освоении дисциплины инвалидами и лицами с ограниченными возможностями здоровья большое значение имеет индивидуальная учебная работа (консультации) – дополнительное разъяснение учебного материала.

Индивидуальные консультации по предмету являются важным фактором, способствующим индивидуализации обучения и установлению воспитательного контакта между преподавателем и обучающимся инвалидом или лицом с ограниченными возможностями здоровья.

## **7. Перечень информационных технологий, используемых при осуществлении образовательного процесса по дисциплине (модулю)**

**7.1 Перечень информационно-коммуникационных технологий** образовательные ресурсы интернета, Интернет-коммуникации (электронная почта)

## **7.2 Перечень лицензионного и свободно распространяемого программного обеспечения**

MS Office Word, MS Office Excel, MS Office PowerPoint

## **7.3 Перечень современных профессиональных баз данных и информационных справочных систем**

2. Электронная библиотечная система eLIBRARY.RU [\(http://www.elibrary.ru\)/](http://www.elibrary.ru)/)

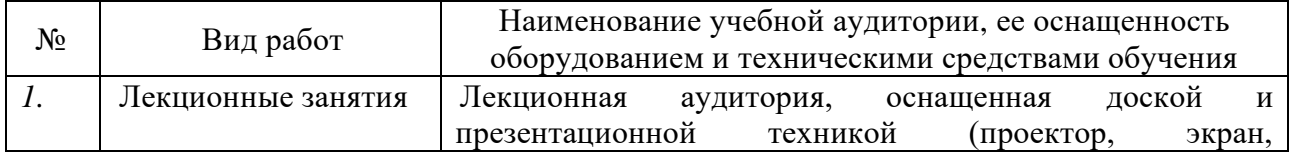

## **8. Материально-техническое обеспечение по дисциплине (модулю)**

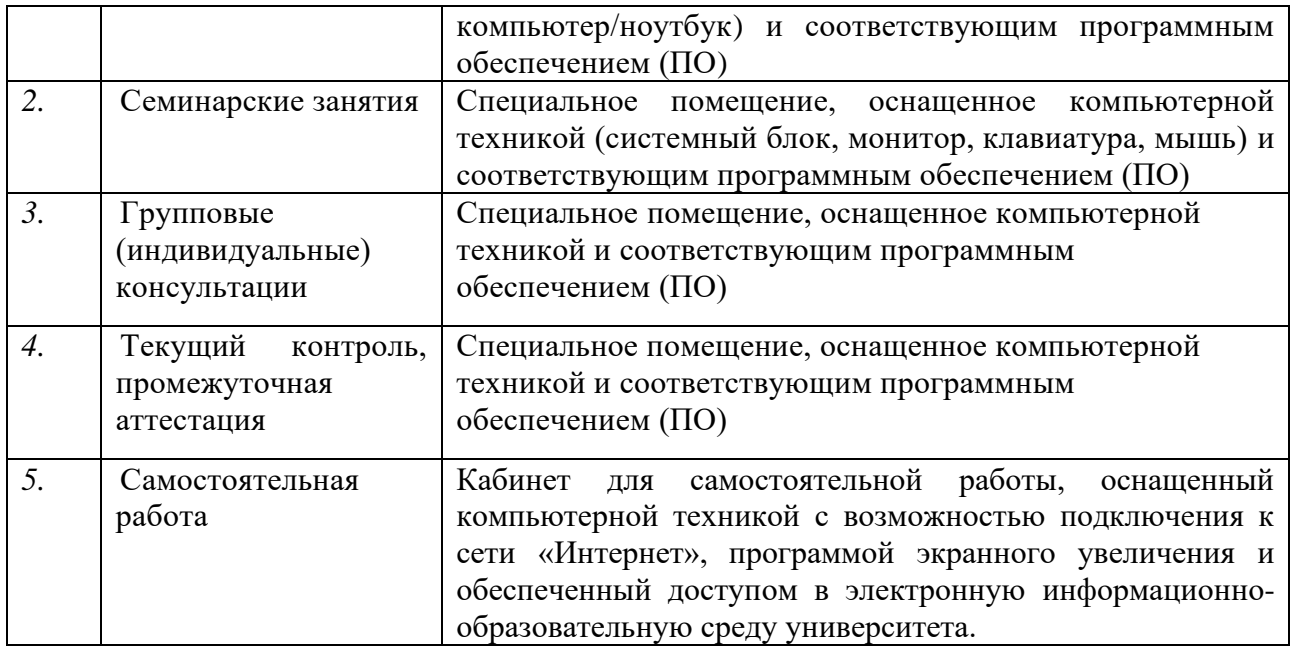